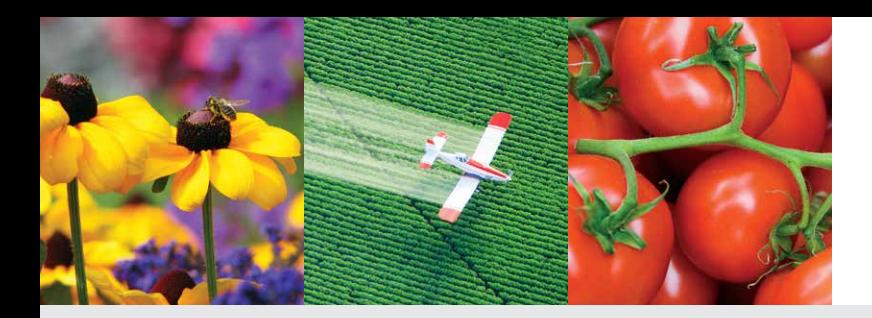

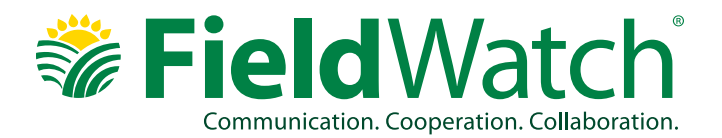

# **Promoting Stewardship in Agriculture**

FieldWatch® is a non-profit company that promotes communication between producers of specialty and row crops, beekeepers, and pesticide applicators in support of ongoing stewardship activities.

### **Our Registries**

FieldWatch runs three FREE voluntary mapping tools: DriftWatch® BeeCheck® and CropCheck.™

#### **DRIFTWATCH & BEECHECK**

DriftWatch and BeeCheck connect pesticide applicators, beekeepers and specialty crop growers to promote awareness and stewardship activities on the ground to protect apiaries and specialty crops. DriftWatch was designed by the Purdue University Agricultural and Biological Engineering Department with input and support from Purdue University's Cooperative Extension.

#### **CROPCHECK**

CropCheck enables voluntary communication between row crop producers and pesticide applicators to increase collaboration and stewardship. Originally launched in 2018 as a pilot project in Arkansas, CropCheck is expanding to three additional states in 2019. With CropCheck, row crop producers may submit crop site information to the registry. Pesticide applicators can access the site to help determine the scope and location of organic crops or crops that are not tolerant to herbicides (conventional crops) to help prevent damage from spraying.

All three registries feature an easy-to-use Google Maps™ interface that clearly shows pesticide applicators the locations of registered areas, so they can utilize the information to make the most informed decisions before they spray. It's important to remember that the lines on the maps are not property lines; they merely indicate approximate positions of crops and beehives submitted from the agricultural producer or beekeeper.

In 2018, FieldWatch launched two mobile apps – **FieldCheck®** for applicators and **BeeCheck®** for beekeepers. Both are available for free on iOS and Android.

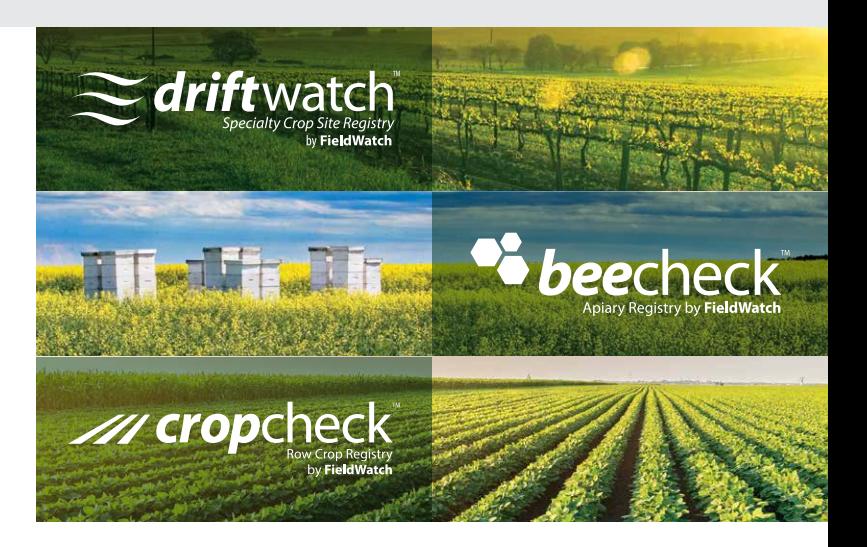

#### **New Annotation Data Layer**

Applicators registered with FieldWatch can now customize their experience with a new annotation data layer, a recent innovation. This add-on feature can reference 'out-of-scope' data, such as locations of beehives or crops not tolerant to herbicides, or private gardens, as an example. The data on this new layer will be wholly owned and managed by the applicator and will not go through the approval process that is typical of sites submitted by individual growers and apiaries. Applicators will also have the ability to share their annotation layer with others.

#### **Growing Good Neighbors®**

Growing Good Neighbors is a program focused on building good neighborly relationships in ag communities. It gathers grape growers, crop growers, conservationists, livestock producers, beekeepers and other agriculture stakeholders over a shared meal to foster mutual understanding and reinforce shared values, such as trust, openness and mutual respect. Learn more about the benefits of the program and how your organization can implement it at **FieldWatch.com/neighbors**.

## **Register Today!**

Learn more and register at: **FieldWatch.com** Or, email us at: **info@fieldwatch.com**

**FIELDWATCH MEMBER STATES:** Arkansas, California, Colorado, Delaware, Illinois, Indiana, Iowa, Kansas, Maryland, Michigan, Minnesota, Missouri, Montana, Nebraska, New Mexico, North Carolina, Ohio, Pennsylvania, Saskatchewan, South Dakota, Tennessee, Virginia, Wisconsin.

## **Who Can Access and Use FieldWatch® Registries?**

Managers and owners of commercial specialty crops, row crops and apiaries of any size may register their sites. DriftWatch® is intended for growers of commercial specialty crops. Beekeepers of any size (commercial or hobbyists) with no specialty crops are encouraged to use BeeCheck.® Row crop producers should use CropCheck™ in the states where the pilot program is operating.

## **What Are the Steps to Register?**

First, go to **www.fieldwatch.com**. You must create an account to participate in FieldWatch. Click on the type of account you are registering (DriftWatch for specialty crops and BeeCheck for beekeepers, or FieldWatch for applicators) to easily set-up your account. Enter a mailing address and valid email address to receive periodic communications. Apiaries may be marked 'private' so only applicators that are registered in FieldWatch can view them and receive contact information.

#### **LOGIN**

You can use your email address as your login username. If you have previously registered with DriftWatch, just login as you have normally done where indicated.

#### **STEP 1: SELECT YOUR SPECIALTY CROP**

Select your specialty crop from the drop-down menu. If your specialty crop is not listed, select "Other". Enter the crop year for this crop – the current year is the default year.

#### **STEP 2: ADD A COMMENT OR URL**

This is an optional field where you can enter any additional information that might be helpful to applicators.

#### **STEP 3: LOCATE YOUR FIELD OR APIARY**

Enter the address or zip code of the area you want to register, and then click on the 'Search' button. This will focus the map on the general vicinity of your field. To find your field, navigate the map north, south, east, and west by clicking the arrow buttons in the upper left corner of the map. You may also navigate by holding down your mouse button and dragging the map to the desired location. Zoom in and out using the + and – buttons in the upper left of the map.

#### **STEP 4: DRAW YOUR FIELD OR PIN YOUR APIARY**

Apiaries are located by simply clicking your mouse at the center of the apiary location. Fields must be outlined by clicking on any corner of your field to create a point. Then outline your field boundaries by dragging the cursor along the edge of your field. Each click creates a point –

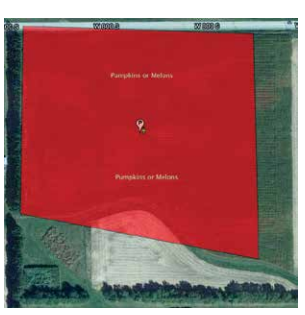

like connect the dots. Each outline must contain at least four points. When you finish outlining your field, click on the 'Submit Site' button. Submitted sites then go to your state data steward for review and approval before appearing on the maps.

#### **CHECK SUBMISSIONS**

Once logged in, producers can check the status of submissions that appear in the left sidebar of the map page. You can edit attributes like crop type, notes or URL; and you can edit the field if you want. **Please Note: Your DriftWatch and BeeCheck registration and crops/apiary locations MUST be confirmed annually.**

## **What if I'm a Pesticide Applicator?**

Pesticide applicators can easily locate registered sites before they spray using the Google Maps™ interface. Applicators can register through

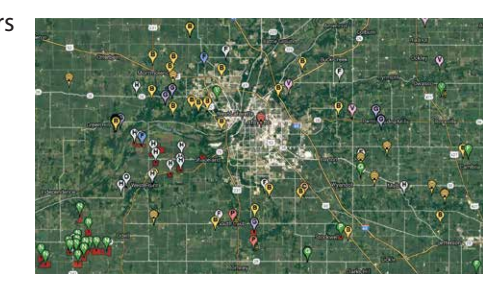

FieldWatch to receive automated emails that tell them when a commercial specialty crop field or apiary site has been newly approved in the areas of the state that the applicator designates and to see apiaries not visible to the public. You can also stream our data through a number of technology partners. First, go to **www.fieldwatch.com** and click on the 'FieldWatch for Applicators' tab to register and set your notifications. Once you've filled out the required information, click 'Submit'…you're done!

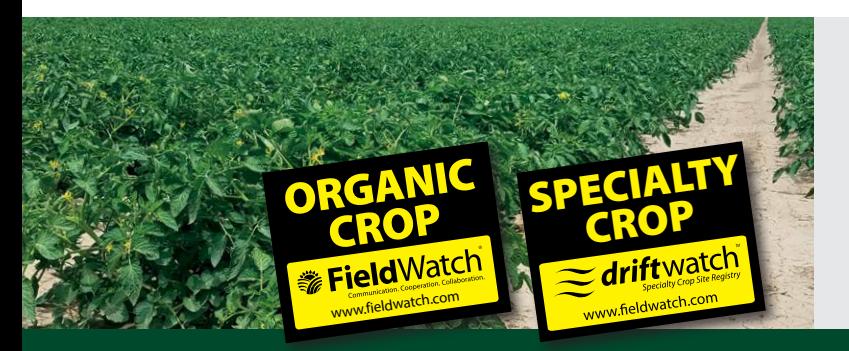

## **Field Signs Available**

To aid in awareness and communication, FieldWatch also has a number of field signs and flags available for producers and beekeepers with approved sites mapped. Field signs and flags help provide visual notification and reminders to applicators of beehives and specialty crop sites in the area.